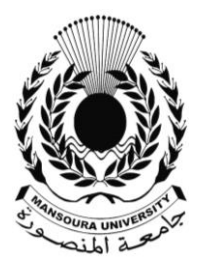

جامعـة املنصــورة كليــة الآداب ـــ

# **دور خزائط األساس يف دعم وتنفيذ مشاريع نظم املعلومات اجلغزافية**

**إعــــداد**

د. ناصر بن سعيد جابر آل زبنه

المملكة العربية السعودية، المدينة المنورة، جامعة طيبة، قسم العلوم الاجتماعية، نظم المعلومات الجغرافية

> مجــلة كـلـــية الآداب – جامعـــة المنصـــورة العدد الرابع والستون – يناير 9102

## **دور خرائط األساس في دصم وتنفيذ مشاريع نظم المعلومات الجغراف**

### د. ناصر بن سعيد جابر آل زبنه

#### ملخص البحث:

*ظهرت الحاجة الملحة إلى تصميم، أو توفير خرائط الأساس Base Maps في العالم، في منتصف ثمانينيات القرن الماضي، وذلك عندما* انطلق الاستخدام المدني لبرامج نـ ظم المعلومات الجغرافية، سواء على مستوى المؤسسات، أو الشركات العامة والخاصة بداية، ثم على المستوى الشخصي الفريو. ولقد ازدادت هذه الحاجة أكثر عند انتشار ، وتنوع تطبيقات مشاريع نظم المعلومات الجغرافية في هذا القرن، حيث أن خرائط الأساس تمد تلك المشاريع بالكثير من المعلومات الضرورية لإنجازها، فتتضمن معلومات عن: الارتفاع، والتضاريس، والشوارع، والحدود السياسية، والشبكة المائية، والطرق، والمراكز السكانية، وغيرها. التي تساعد في إعداد الخلفية اللازمة للخرائط الرقمية ضمن مشاريع نظم المعلومات الجغرافية. وتسعى هذه الدراسة إلى تحديد ماهية، وأنواع خرائط الأساس الحديثة، والدور الذي تقوم به في دعم، وتطوير تطبيقات مشاريع نظم المعلومات الجغرافية، وذلك من خلال البيانات الجغرافية المتنوعة، الحديثة والدقيقة التي تقدمها، وتسهم بشكل فاعل في إنشاء الخرائط الرقمية، وطبقات الخرائط، ضمن مشاريع نظم المعلومات الجغرافية، على اختلاف مواضيعها ومجالاتها . كما وينشد هذا البحث إلى تحديد المواقع والجهات التي تقدم خرائط أساس حديثة مجاناً على الشبكة العنكبوتية، وتصنيفها، وتقييمها، وتحليلها، لكي يتمكن أي مختص، أو مهتم أن يضيفها إلى مشروعه، ويستطيع الـ تعامل معها، ويستفيد منها في الحصول على المعلومات الضرورية منها لمشروعه، وهذا ما سيسهم بشكل قوى في دعم، وتوجيه الكثير من المختصين لإنجاز مشاريعهم المطلوبة في نظم المعلومات الجغرافية، في أي مجال برغبون به. الكلمات المفقاحية: خرائط الأساس، مشاريع نظم المعلومات الجغرافية، التقنيات الحديثة.

#### **Abstract**

The urgent need to design or provide Base Maps in the world arose in the mid-eighties of the last century, when the civil use of GIS programs began, whether at the level of institutions, or public and private companies first, then at the individual personal level. This need has increased more when the spread and diversity of applications of geographic information systems projects in this century, as the base maps provide those projects with a lot of information necessary to complete them, including information on: elevation, terrain, streets, political borders, water network, roads, and centers Population, and others. That helps prepare the necessary background for digital maps within GIS projects.

This study seeks to determine what and the types of modern basemaps, and the role they play in supporting and developing applications of geographic information systems projects, through various geographical data, modern and accurate, which they provide, and contribute effectively to the creation of digital maps, and map layers, within Geographic Information Systems projects, in all their topics and areas. This research also seeks to identify the sites and entities that provide free modern basemaps on the World Wide Web, and to classify, evaluate, and analyze them, so that any specialist or interested person can add them to his project, and he can deal with them, and benefit from them in obtaining the necessary information from them for his project, This will contribute strongly to the support and guidance of many specialists to complete their projects required in GIS, in any field they wish. **Key words:** basemaps, GIS projects.

```
الجغرافية، والصور التي تساعد في إعداد الخلفية
                                                                              مقدمـــــــــة:
اللازمة للخربطة الرقمية. وتتمثل وظيفة خربطة
                                              يتردد غالبا مصطلح خريطة الأساس Base
الأساس في توفير تفاصيل الخلفية اللازمة لتوجيه
                                               Map في نظم المعلومات الجغرافية، حيث يشير
المنطقة الجغرافية الممثلة على الخريطة، وربط
                                              إلى مجموعة من بيانات نظم المعلومات
```
العدد الرابع والستون -يناير ٢٠١٩

محتوى الخريطة الرقمية. كما وتجمع خرائط الأساس عادة بين البيانات الأساسية لإنشاء قاعدة للخرائط الأخرى، وبين البيانات الخاصة أو الموضوعية، وتوفِر أساسا للعمل. وقد تكون هذه الخرائط ذات طبيعة عامة، على سبيل المثال، خرائط أساس طبوغرافية، خرائط أساسية للصور ، خرائط أساسية للشوارع. أو يتم تصميمها لأغراض محددة، على سبيل المثال، الخرائط الأساسية الهيدرولوجية والجيولوجية. كما يمكننا عرض أي بيانات على خريطة الأساس. هذا وتوفر خريطة الأساس المعلومات الجغرافية، والمعلومات الخرائطية الأساس للخلفية.

وتعتبر خربطة الأساس عبارة عن مجموعة من بيانات GIS التي تساعد في إعداد الخلفية للخرائط، بالإضافة إلى جعل الخرائط أكثر إرضاء من الناحية الجمالية والمهنية، ذلك لأنها توفر مستوى عال من التفاصيل، الذى يسمح للمشاهد بتحديد موقع وخصائص المنطقة الجغرافية المصورة على الخريطة. هذا ويختلف مستوى التفاصيل المتضمنة في خريطة الأساس تبعا للغرض من الخريطة، ويحتوي برنامج ArcGIS على مجموعة واسعة من خرائط الأساس الموجودة على الإنترنت، والتي يمكن استخدامها كأساس للخرائط الرقمية.

ومن ميزات خريطة الأساس أنها تعتبر عادة بمثابة طبقة غير قابلة للتعديل، تستخدم كخلفية، وتوفر معلومات مرجعية للخربطة الرقمية، وتوفر كذلك أساسا مرئيا للطبقات الأخرى، لتسهيل تصفح المستخدم للخريطة الرقمية. وتستند هذه

الخرائط عادة إلى أفضل وأدق البيانات المتاحة من الموردين المتخصصين والمهتمين، ويتم تقديمها في نطاق واسع من المواضيع: من الجغرافية الطبيعية إلى السياسية، والإدارية، والاقتصادية، والطرق، والمياه، وغيرها، حيث يتم منها اختيار خريطة الأساس التي تناسب الطلب.

وتعرف خريطة الأساس على أنها "التمثيل البياني في مقياس محدد لمعلومات الخريطة الأساسية المحددة، تستخدم كإطار عمل يمكن تجميع البيانات الإضافية ذات الطبيعة AmericanSociety of ) "المتخصصة فيه" ( .(Photogrammetry, 1980

هذا وتمتلك خربطة الأساس عادة معلومات أساسية ومرجعية، تفيد عند إعداد وتصميم الخرائط الجغرافية الرقمية المتنوعة، في عدة جوانب (وظائف) مهمة، أهمها:

- رسم شبكة الإحداثيات: عند إعداد وتصميم أي خريطة رقمية يستفاد في بعض الأحيان من خريطة الأساس في رسم، أو نقل شبكة الإحداثيات الجغرافية، وكذلك في تحديد إحداثيات الكثير من المعالم الممثلة على الخرىطة.
- كخلفية: تستخدم عادة خربطة الأساس كخلفية عند إنشاء وتصميم الخرائط الرقمية، أو عند إجراء عمليات الرقمنة، التي تتم بواسطة التتبع على شاشة الكمبيوتر ، بواسطة برامج نظم المعلومات الجغرافية.
- المساعدة على التوجه: تحتوي خريطة الأساس عادة على معلومات أساسية مهمة،

### دور خرائط الأساس في دعم وتنفيذ مشاريع نظم الملومات الجغرافية د. د. من د. ناصر بن سعيد جابر آل زبنه

مثل: الشبكة المائية، وشبكة الطرق، والمراكز السكانية، بالإضافة إلى شبكة الإحداثيات الجغرافية، تفيد في عمليات التوجه على الخرائط الرقمية.

- إنشاء المحتوى العام: من المعروف بأن معظم الخرائط التي تنشأ وتحلل في برامج نظم المعلومات الجغرافية تكون من نوع الخرائط الموضوعية Thematic Maps، والتي تتكون عادة من محتويين اثنين: الأول هو المحتوى العام، الذي تكمن وظيفته الأساسية في المساعدة على التوجه على الخريطة، وربط المعالم أو الظواهر مع بعضها، والمساعدة في تمثيل ودراسة المحتوى الخاص للخربطة، وهو موضوعها. فخرائط الأساس تفيد عند إنشاء الخرائط الرقمية فى تأمين المعلومات الجغرافية اللازمة لإنشاء المحتوى العام المطلوب.
- الربط الجغرافي لمعالم الخربطة: تساعد خربطة الأساس على تنزبل معلومات المحتوى الخاص للخربطة الرقمية في مكانها الصحيح على الخرىطة، ويدقة عالية، وذلك بمساعدة الإحداثيات الجغرافية، ونسبة إلى المعالم الجغرافية المتنوعة الموجودة على خربطة الأساس.
- المساهمة في إنشاء ورسم المحتوى الخاص  $\bullet$ للخريطة الرقمية: تحتوي خرائط الأساس عادة على الكثير من المعلومات التي تسهم بشكل مباشر أو غير مباشر في دراسة المحتوى الخاص وإغنائه، خاصة في حالة الخربطة

الطبوغرافية أو الصورة الجوية، حيث تحتوي على معلومات جمة، مثل: شبكة الطرق، والشبكة المائية، والتضاريس، والمراكز السكانية، والغطاء النباتي، ومخططات المدن، وغيرها. حيث يعتمد عليها بنسب مختلفة وفقا لموضوع الخريطة.

- نقل محتويات الخريطة إلى الأرض: تعد خريطة الأساس ضرورية أيضا عند نقل محتويات الخريطة الموضوعية إلى الأرض، حيث يسمح ذلك بتحديد الموقع الدقيق للمعالم الموجودة على الأرض.
- مقارنة محتويات مواضيع لخرائط المختلفة للمنطقة نفسها: يمكن بسهولة مقارنة الخرائط ذات محتوبات المواضيع والزمن المختلفة، والتي تتعلق بنفس المنطقة، إذا كانت العناصر الأساسية الطبوغرافية موجودة، كما ويصلح هذا أيضا للمحتويات المعقدة. هذا ويستفاد من خلال مقارنة الخرائط المختلفة في إنشاء علاقات مواضيع جديدة.
- المساعدة في تحديد مواقع محتويات مواضيع في المجال الجغرافي الحالي لإدراكها: إنها واحدة من أهم المهام في الخربطة، وذلك لوضع الكائنات أو المعالم في سياقها الجيوفيزيائي لعارض الخريطة، على سبيل المثال باستخدام كائنات يمكن التعرف عليها بسهولة، مثل مقاطع الساحل، والبحيرات، وشبكات الأنهار، والتضاريس، وشبكات النقل. هذا ويعتمد اختيار هذه العناصر على الموضوع، والجمهور المستهدف للخريطة.

• مقارنة المحتوى الموضوعي بمكونات خريطة الأساس: تسمح المقارنة بين المعلومات المواضيعية والخلفية الطبوغرافية بتفسير أعمق للموضوع، وذلك فيما يتعلق بالبيئة الجغرافية العامة، لهذا الغرض ينصب التركيز على العلاقة بين الموضوع والتضاريس، والشبكة المائية، وغيرها من محتوى خريطة الأساس، وهذا يعني أن الهدف الرئيس لخريطة الأساس يكمن في وجود ترابط قوي بين العناصر الطبوغرافية والموضوع.

هذا وعند استخدام خرائط الأساس يجب الانتباه إلى الاعتبارات التالية:

- من الصعب عادة عند استخدام خرائط الأساس التغيير في خصائصها الأساسية.
- يتعذر على عارض الخربطة عرض الطبقات في خريطة دون وجود خريطة أساس قيد التشغيل، وذلك لأن خريطة الأساس تقوم بإنشاء النظام الإحداثي للخريطة. بمجرد حفظ الخريطة، لا يستخدم عارض الخرائط إلا خريطة الأساس.
- عند استخدام خربطة الأساس فإن بعض مستوبات التكبير/ التصغير قد تكون مفقودة، ويحدث ذلك بسبب أن الخريطة تظهر مستويات التكبير/ التصغير لخريطة الأساس الحالية، ويمكن عند إضافة خريطة أساس إعادة فتح الخريطة لتشغيل مستويات التكبير/ التصغير الإضافية.

- عند إضافة خريطة أساس إلى مشروع نظم معلومات جغرافي ما سيحاول عارض الخرائط استخدام خريطة أساس متوافقة من حيث المرجع ومسقط الخربطة. بالإضافة إلى ذلك يمكن استخدام خريطة أساس مختلفة طالما تتوافق مع إسقاط الخريطة، وعلى العكس إذا لم تتوافق خريطة الأساس مع المعرض فإن عارض الخرائط لن يضيفها إلى الخريطة، وعوضا عن ذلك سترى رسالة خطأ تعلمك بأن الطبقة ليست متوافقة مع النظام الإحداثي لخريطة الأساس

- عند إنشاء خرىطة أساس متعددة الطبقات فإن لإضافة أي خربطة أساس جديدة إلى المشروع سيؤدي الأمر إلى استبدال خريطة الأساس متعددة الطبقات بخريطة الأساس الجدبدة.
	- ١) مصادر خرائط الأساس:

تتوفر الآن العديد من خرائط الأساس على شبكة الانترنيت، منها ما هو مفتوح، أي متاح للجميع، ومنها ما غير مفتوح يمكن شراء الخرائط منه. من أهم المصادر التي تحتوي على خرائط ArcGIS Online base maps موقع ArcGIS التابع لـ ESRI، بالإضافة إلى عدد من المواقع الأخرى المهمة والتي هي على الشكل التالي: ا . Esri Open Data بيانات معهد بحوث النظم البيئية المفتوحة

### الآن استكشاف أكثر من ٦٧٣١٠ مجموعة

**esri** Products

منذ العام ۲۰۱۷، تعد Esri Open Data

Industries

Support & Services

About

الجغرافية GIS المجانية الخاصة، حيث يتيح لنا

بيانات مفتوحة من ٤,٠٩٢ مؤسسة في جميع

مخزن ضخم ومهم لبيانات نظم المعلومات

أنحاء العالم. ويمكننا البحث في هذا الموقع ArcGIS Online basemaps الموقع، وتنزيل البيانات المطلوبة بتنسيقات GIS [https://gisgeography.com/best-free](https://gisgeography.com/best-free-gis-data-sources-raster-vector/)[gis-data-sources-raster-vector/](https://gisgeography.com/best-free-gis-data-sources-raster-vector/)

#### **الطبيعية البيانات Natural Earth Data .3 األرضية**

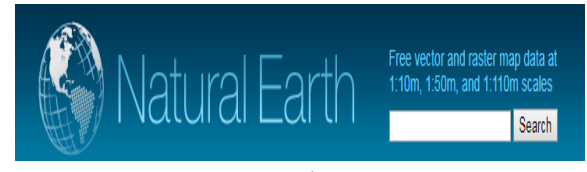

تم بناء موقع الأرض الطبيعية Natural Earth من خلال التعاون بين العديد من المتطوعين، وبدعم من NACIS (مجتمع معلومات رسم الخرائط لأمريكا الشمالية)، وهو مجاني للاستخدام في أي نوع من المشاريع. تتوفر في هذا الموقع مجموعة بيانات خربطة المجال public domain map dataset كثيرة جدا ومتنوعة: كبيرة (1:10m) ومتوسطة (1:50m) وصغيرة (1:110m). يضم هذا الموقع physical data وثقافية Cultural data، متجهة Vector ونقطية Raster مدمجة بإحكام، تمكن المستخدم على أساسها من إنشاء مجموعة متنوعة من الخرائط

### دور خرائط الأساس في دعم وتنفيذ مشاريع نظم الملومات الجغرافية مستخدمة د. ناصر بن سعيد جابر آل زبنه

المرئية والمصممة جيدا باستخدام برامج رسم الخرائط أو نظم المعلومات الجغرافية. **USGS Earth Explorer** الأرض لهيئة المساحة الجيولوجية الأمربكية

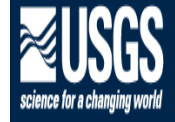

وهو موقع تابع لهيئة المساحة الجيولوجية الأمريكية، يتيح هذا الموقع للمستخدمين البحث عن كتالوجات صور الأقمار الصناعية والصور الجوية، وبيانات الاستشعار عن بعد، والوصول إلى وإحدة من أكبر قواعد بيانات الصور الفضائية والجوبة. كما يتيح تتزيل البيانات عبر الجداول الزمنية، وبتضمن مجموعة واسعة من تحديد معايير البحث، وقائمة طويلة من الأقمار الصناعية والصور الجوبة للاختيار .

### **OpenStreetMap**المفتوحة

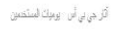

ل<mark>كل فريطة تشارع العقومة المستوردة المستور</mark>ج المسترد المستقر  $\begin{array}{|c|c|} \hline \mathbf{p} & \mathbf{w} & \mathbf{w} \end{array}$ 

مرهبا بكم في مُريطة الشارع المفترحة! يعتبر هذا الموقع عبارة عن مشروع تعاوني لإنشاء خريطة مجانية قابلة للتحرير في العالم بواسطة الجمهور . وهذا يعني أن الدقة تختلف بناء على المنشئ، ومن هذا الموقع يمكن الحصول على بيانات نظم المعلومات الجغرافية المجانية المفصلة للغاية بمستوبات مختلفة من الدقة والكمال، وهذه البيانات تشمل: المباني، استخدام

الأراضي، السكك الحديدية، الطرق، المجاري المائية.

NASA's Socioeconomic Data and ... Applications Center (SEDAC) مركز البيانات والتطبيقات الاحتماعية

وإلاقتصادية التابع لناسا (SEDAC)

**VASA** SOCIOECONOMIC DATA AND APPLICATIONS CENTER (SEDAC) A Data Center in NASA's Earth Observing System Data and Information System (EOS يحتوى هذا الموقع على بيانات وخرائط مواضيع لنظم المعلومات الجغرافية للبيانات الاجتماعية والاقتصادية، وبيانات واسعة تتعلق بالسكان والتنمية والبيانات الجغرافية المكانية، وتوفر الوصول إلى عدد كبير من الاتفاقات البيئية متعددة الأطراف، والبيانات التي توجد في هذا الموقع متنوعة تشمل: الزراعة، المناخ، الحفظ، الحكم، المخاطر ، الصحة، البنية التحتية، استخدام الأراضي، البحربة والساحلية، السكان، الفقر، الاستشعار عن بعد، التنمية، المناطق الحضربة والمياه.

#### الطبوغرافيا **Open** Topography . J المفتوحة

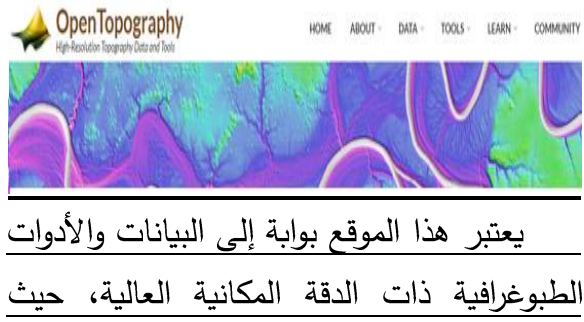

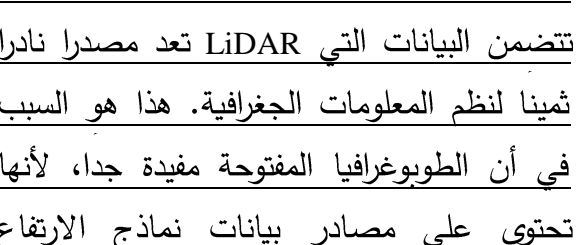

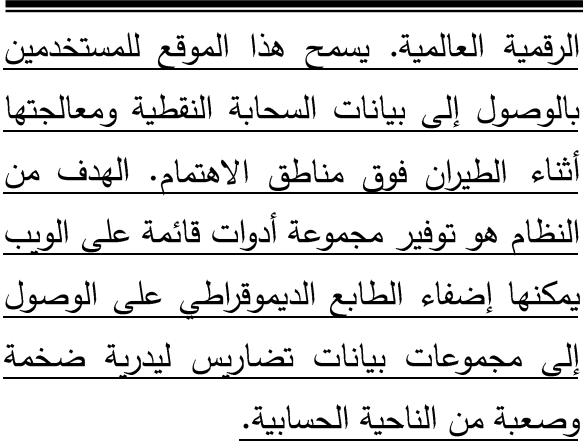

UNEP Environmental Data . V Explorer برنامج الأمم المتحدة للبيئة /

مستكشف السانات السئبة.

United Nations Environment Programme environment for development UNEI

يحتوى هذا الموقع على قاعدة بيانات خاصة مؤلفة من أكثر من ٥٠٠ متغير مختلف تابعة للأمم المتحدة. حيث تحتوي على الكثير من البيانات المكانية وغير المكانية المؤلفة من مجموعة متنوعة من الموضوعات: المياه العذبة والسكان والغابات والانبعاثات والمناخ والكوارث والصحة والبيانات المكانية وغير المكانية للناتج المحلي الإجمالي. يمكننا هذا الموقع من تنزيل بيانات نظم المعلومات الجغرافية المجانية مثل المناخ والكوارث والنظم الإيكولوجية، وغيرها.

**NASA Earth Observations (NEO) . A** ناسا لرصد الأرض

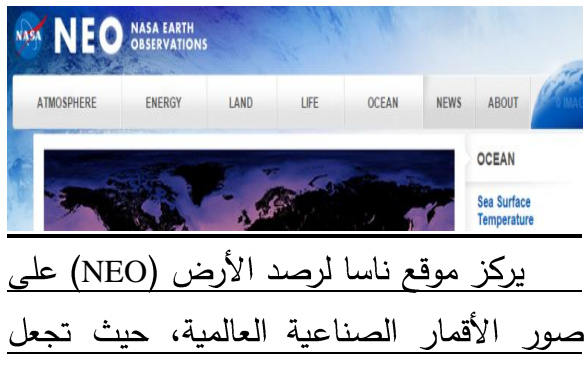

### دور خرائط الأساس في دعم وتنفيذ مشاريع نظم الملومات الجغرافية

د. ناصر بن سعید جابر آل زبنه

بيانات القمر الصناعى متاحة للمستخدمين قدر الإمكان. يحتوي هذا الموقع على 50 مجموعة بيانات عالمية مختلفة، يمكن الوصول إليها بتنسيقات: JPEG و PNG و Google Earth و GeoTIFF. وهذه البيانات تحتوي على بيانات مناخية والظروف البيئية، وبيانات الغلاف الجوى والطاقة والأرض والحياة والمحيطات.

Sentinel Satellite Data . ٩. راصد بيانات

<u>الاستشعار عن بعد</u>

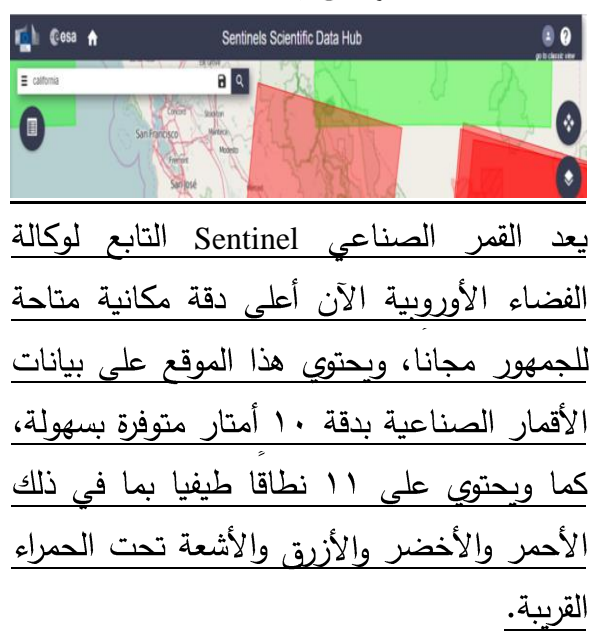

Terra Populus . ١٠. بيانات التعداد السكانى

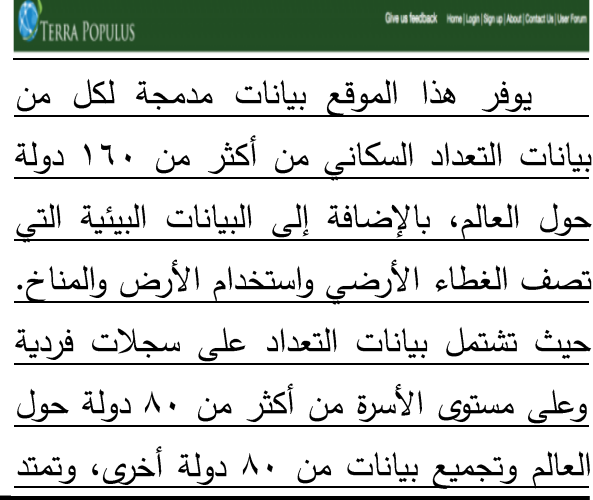

حتى ستة عقود، من الستينيات وحتى الوقت الحالي.

٢) خرائط الأساس الحديثية المتوفرة على شيكة الانترنت

> ٠١. خربطة أساس باللون الرمادي الفاتح **Light Gray Canvas Reference**

توفر خربطة الوبب هذه خربطة أساسية مفصلة بالصيغة الخطية المتجهة Vector للعالم المرمز بنمط رمادي فاتح، وخلفية محايدة مع الحد الأدنى من الألوان والتسميات والميزات المصممة لجذب الانتباه إلى المحتوى الموضوعي الخاص، أنظر الشكل رقم (١).

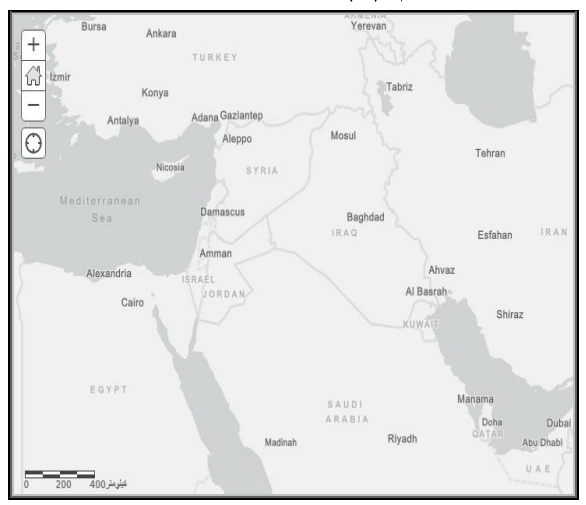

- الشكل رقم (١) جانب من لوحة خربطة الأساس باللون الرمادي الفاتح
	- ٢. خريطة أساس تحتوى على تضاريس مع الأسماء Terrain with Labels

توفر خربطة الوبب هذه ظلال التلال hillshade متعددة الاتجاهات، وذلك ضمن محتوى خرىطة مؤلفة من طبقات أساس مرجعية خطية، تحتوي على أسماء الأماكن المأهولة والمسميات الإدارية والشبكات المائية والحدود

والطرق، أنظر الشكل رقم (٢). تم تصميم هذه الخريطة للاستخدام مع خريطة العالم لظلال التلال World Hillshade.

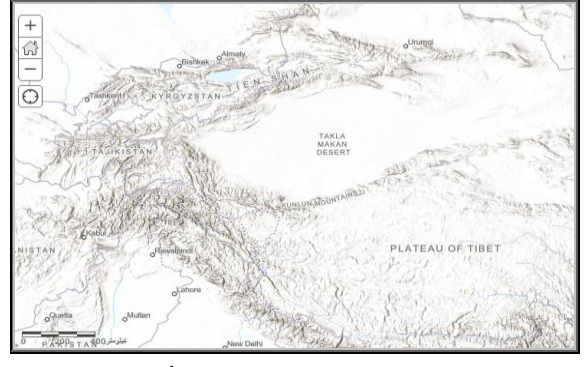

الشكل رقم (٢) جانب من خريطة أساس تحتوى على تضاربس مع الأسماء

٣. خريطة العسالم السياسسية " Charted **Territory** 

توفر خريطة الويب هذه خريطة أساس عالمية خاصة، مرمزة بطريقة الترميز النوعي الفريد، ومأخوذة من لوحة أطلس مطبوعة، وخرائط مدرسية مدروسة. ترتكز الخربطة في تصميمها على إظهار السمات الجغرافية، والسياسية، مع طبقة التلال المظللة، أنظر الشكل رقم (٣). تم إنشاء هذه الخريطة من طبقة بيانات خطية، باستخدام نفس مصادر البيانات المستخدمة في الخريطة الطبوغرافية العالمية، وخرائط الأساس الأخرى من Esri.

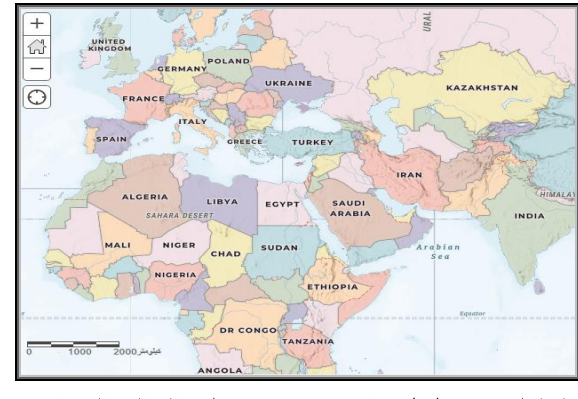

الشكل رقم (٣) جانب من خريطة العالم السياسية

٤. خربطة أساس مختلطة من الخرائط والصور Imagery Hybrid الفضائية

توفر خربطة الوبب هذه طبقة مرجعية متجهة (خطية) مفصلة للعالم، مكونة من صور فضائية وخرائط جغرافية مدمجة معا، أنظر الشكل رقم  $.(\xi)$ 

### 0. خربطة الأساس الطبوغرافية Topographic

توفر خربطة الوبب هذه خربطة أساس تفصيلية للعالم بصيغة خطية، مرمز بطربقة الخريطة الطبوغرافية التقليدية من Esri. تم تصميم هذه الخريطة للاستخدام مع World Hillshade، أنظر الشكل رقم (0).

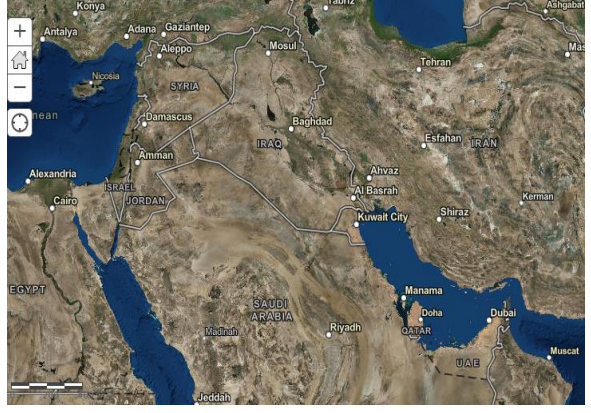

الشكل رقم (٤) جانب من خربطة الأساس

المختلطة

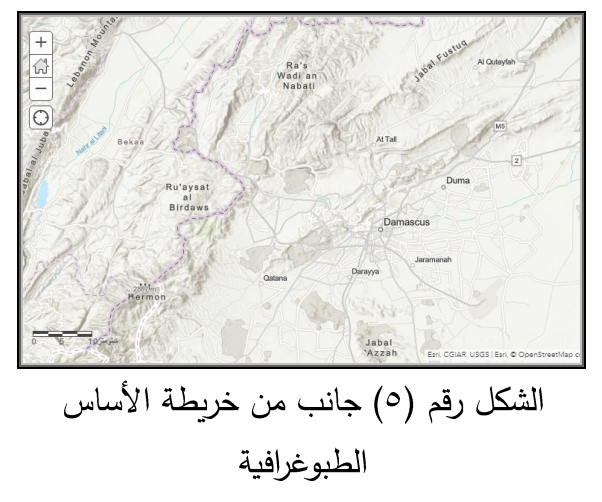

**National Geographic Map**

تم تصميم هذه الخريطة لاستخدامها كخريطة مرجعية عامة لأغراض إعلامية وتعليمية، بالإضافة إلى خريطة أساس من قبل متخصصي نظم المعلومات الجغرافية والمستخدمين الآخرين، لإنشاء خرائط وبب، وتطبيقات خرائط الوبب. وتم تطوير هذه الخريطة من قبل ناشيونال جيوغرافيك Esri و Esri، وتعكس أسلوب رسم الخرائط الجغرافي الوطني المميز في خريطة مرجعية متعددة الأقطار للعالم. تمت إنشاء الخربطة باستخدام بيانات من مجموعة متنوعة من موفري البيانات المميزين مثل: DeLorme و ESA و UNEP-WCMC و ESA و ESA USGS وغيرها. هذا وتتضمن هذه الخريطة المرجعية الحدود الإدارية، والمدن، والمناطق المحمية، والطرق السريعة، والطرق، والسكك الحديدية، وخصائص المياه، والمباني والمعالم، متراكبة على صور مظللة، وغلاف جغرافي أرضي، أنظر الشكل رقم (٦).<br>Turk

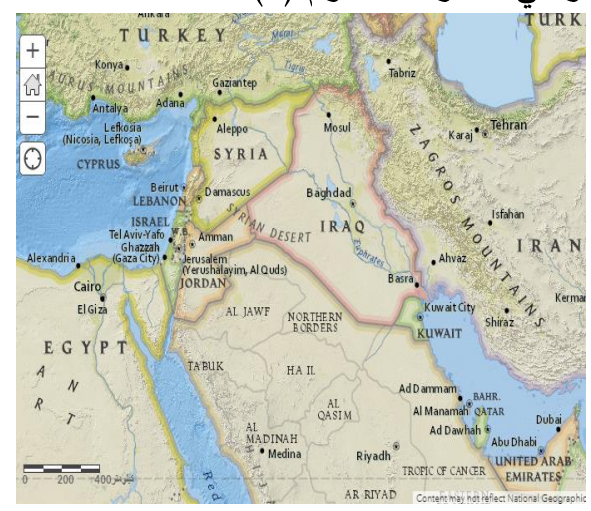

الشكل رقم (٦) جانب من خريطة العالم الجغرافية

بالإضافة إلى ما تقدم يتوفر أنواع أخرى من خرائط الأساس من ESRI على شبكة الانترنيت العالمية، أهمها:

- Dark Gray Canvas
	- Streets (Night
- خربطة المنطقة القطبية الجنوبية (أنتاركتيكا)  $\bullet$ Antarctic Imagery
- خربطـة المنطقـة القطبيـة الشمالية (أركتيكـا) Arctic Imagery
- خريطة المحيط المتجمد الشمالي Arctic Ocean Basemap
	- · خريطة ملونة بقلم الرصاص Colored Pencil Map
- Human Geography Basemap
- World Physical Map
	- خريطــة صــور فضــائية مــع التسـميات  $\bullet$ Imagery with Labels
- خربطة صور فضائية مع التسميات والنقل  $\bullet$ Imagery with Labels and Transportation
- Light Gray Canvas
- Mid-Century Map
	- Navigation
- خريطية الأسباس للمحيطيات Ocean Basemap
	- **.** خريطة الشوارع Streets
- · خريطة الشوارع مع ظلال التلال Streets (with Relief - WGS84)
- خريطة التضاريس مع التسميات Terrain with Labels

### ٣) التعامل مع خرائط الأساس في مشاريع نظم المعلومات الجغرافية

يمكن من خلال مشاريع نظم المعلومات الجغرافية التعامل بشكل سهل وسلس مع خرائط الأساس، وإجراء مختلف العمليات المطلوبة عليها من أجل أن نتوافق مع محتوى ومهام المشروع، هذا ومن أهم العمليات التي تجرى على خرائط الأساس يمكن ذكر :

١. إنشاء طبقة خربطة أساس جديدة Creating a basemap layer

لتصميم طبقات خريطة الأساس الخاصة بنا نقوم أولا بتحديد الطبقات التى تمثل جزءا ثابتا نسبيا من عرض الخريطة، ثم نقوم بالضغط بالزر الأيمن على الطبقات في قائمة المحتوى، فتفتح نافذة نختار منها "طبقة خرىطة الأساس الجديدة New BaseMap Layer "، أنظر الشكل رقم (٧).

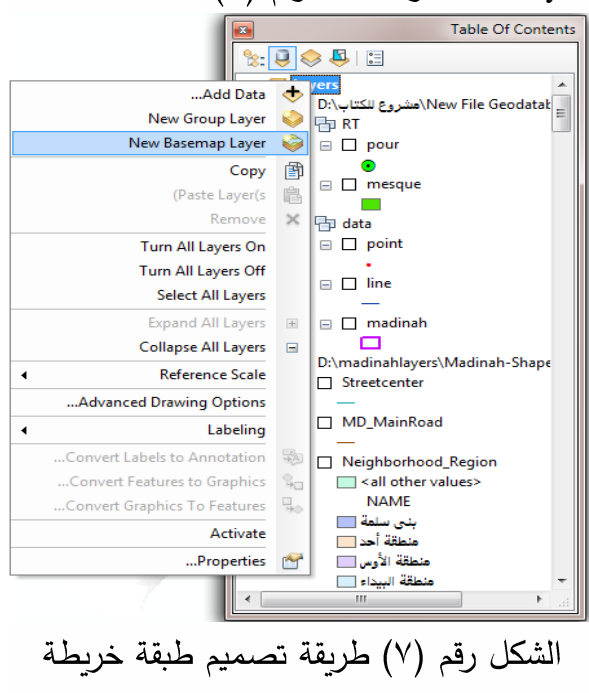

أساس جديدة

٢. تحليل (تحرير) طبقة الأساس للحصول Analyzing a basemap على رسم فعال layer for drawing performance

في حالات خاصة وعند التعامل مع الطبقات التي أضفناها إلى خربطة الأساس قد نجد أن هذه الطبقات تحتوى على رموز تحذير أو خطأ موجود بها، وتشير أيقونات الخطأ إلى أنه قد يكون لدينا محتوى غير متوافق مع طبقة خريطة الأساس، مع الإشارة إلى وجود مشاكل الأداء المحتملة، أو اختلافات العرض التي قد نراها عند استخدام هذه الطبقات في طبقة خريطة الأساس. ولحل هذه الأمور تستخدم طبقات خرىطة الأساس محرك رسم عالي الأداء للعرض السريع، قد يرسم هذا المحرك بعض الطبقات بشكل مختلف كما أنه بمجرد إنشاء طبقة خرىطة الأساس، يمكن إجراء اختبارات تشخيصية للتحقق من أدائها.

### ٣. تصفح الخربطة Map navigation

يمكن باستمرار تحريك وتكبير/ تصغير الخرائط التي تحتوي على طبقات خربطة الأساس وطبقات البيانات النقطية المتسارعة باستخدام حركات فأرة خاصة عن طربق إظهار مؤشر التصفح النشط، وتغييره إلى مؤشر عموم مستمر ، ثم وبالضغط على المفتاح CTRL يتم تسريع تحربك الخربطة، ولإبطاء تحريكها يتم الضغط علي مفتاح SHIFT.

٤. استخدام تسريع الأجهزة Using hardware acceleration

يمكن استخدام طبقات خربطة الأساس والطبقات النقطية المتسارعة بالتتسيق مع تسريع الأجهزة لتمكين الأداء العالى للغاية، والعرض

### دور خرائط الأساس في دعم وتنفيذ مشاريع نظم الملومات الجغرافية مستخدمة د. ناصر بن سعيد جابر آل زبنه

المستمر والسلس أثناء تحربك الخربطة وتكبيرها / تصغيرها. يؤدي تشغيل تسريع الأجهزة في جلسة ArcMap إلى الاستفادة من معالجة بطاقة الرسومات الخاصة لزيادة تحسين الأداء، مع الإشارة إلى أنه لن يكون لتسريع الأجهزة أي تأثير على الخريطة إذا كنا لا تستخدم طبقات الأساس أو طبقات البيانات النقطية المتسارعة.

**Dimming a basemap layer**

تعمل طبقات خريطة الأساس غالبا تماما مثل باقي الطبقات في المجموعة، مع وجود ميزة إضافية واحدة لها مصممة لمساعدتنا على تصور البيانات التشغيلية أعلى طبقات خربطة الأساس الخاصة بنا، وهي تعتيم خريطة الأساس. وتستخدم هذه الخاصية عادة لكتم مظهر طبقة خريطة الأساس حتى نتمكن من رؤية الطبقات التي فوقها بشكل أكثر وضوحا.

**Updating a basemap layer**

لا يمكنك تعديل بعض خصائص الطبقة أثناء وجودها في طبقة خريطة الأساس. الخصائص المتوفرة في علامتي التبويب "عام" و "ذاكرة التخزين المؤقت" (إن أمكن) فقط ستكون متاحة.

عمليات تحديث البيانات غير متوفرة لمحتوى طبقة خريطة الأساس عند العمل مع طبقات خريطة الأساس. إذا كنت بحاجة إلى إجراء تعديلات على البيانات أو تحديثات للطبقات، اسحب طبقة الخربطة إلى خارج خربطة الأساس لتحريرها. ثم اسحب الطبقة المحدثة مرةٍ أخرى إلى طبقة خريطة الأساس.

٧. إضافة طبقات إلى الخرائط

لإضافة الطبقات، لا بد أولا من تسجيل Map ArcGIS Online Viewer، ثم النقر على زر إضافة. كما يمكننا هنا أيضا البحث عن الطبقات، واستعراض طبقات [ArcGIS Living Atlas of the](http://links.esri.com/agol-help/living-atlas)  [World](http://links.esri.com/agol-help/living-atlas)، والبيانات التي تم شراؤها من خلال ArcGIS Marketplac ، وإضافة أنواع الطبقات التالية من خلال عنوان :URL خدمة ArcGIS Server على الويب، وخدمة [OGC WFS](https://doc.arcgis.com/ar/arcgis-online/create-maps/add-layers.htm#ESRI_SECTION2_49E839B2BE9C455FB6E50887BF96CDAC) على الوبب، وخدمة [OGC WMS](https://doc.arcgis.com/ar/arcgis-online/create-maps/add-layers.htm#ESRI_SECTION2_C34EB22293D94DEAA28712CAF132A78B) على الوبب، وخدمة [OGC WMTS](https://doc.arcgis.com/ar/arcgis-online/create-maps/add-layers.htm#ESRI_SECTION2_97BAAF75132F4D6E9A43EBE0F10C0007) على الوب، وطبقة التجانب، وملفKML ، وملف [GeoRSS](https://doc.arcgis.com/ar/arcgis-online/create-maps/add-layers.htm#ESRI_SECTION2_D291DA63878141B291ECF3FC4CC692FE)، وملف CSV. إذا تم تكوين مؤسستك لأجل ,Bing Maps يمكنك أيضا إضافة [Bing Maps](https://doc.arcgis.com/ar/arcgis-online/create-maps/add-layers.htm#ESRI_SECTION2_758AE7D53057403FB9CA27FCABE174CA) خرائط أساس. والطبقات التي يمكن إضافتها موضحة في الجدول رقم (١).

| كيفية الاضافة                                                   | نوع الطبقة                                                                                                    |
|-----------------------------------------------------------------|----------------------------------------------------------------------------------------------------|
| إضـافة طبقة من الويب.                                           | ArcGIS Server<br>تشمل أنواع الخدمة خدمات المعالم والخرائط والصور والتجانب.                                                             |
| إضافة طبقة من الويب.                                            | Bingخريطة الأساس<br>لابد من تكوين مؤسستك Bing Maps بمفتاح لاستخدام هذا<br>النوع من الطبقة.                                             |
| إضافة طبقة من ملف أو سحب وإفلات الملف في<br>الخريطة.            | ملف القيم المفصول بفاصلة (CSV) (CSV)                                                                                                   |
| إضافة طبقة من الويب.                                            | ملف CSV من موفر بيانات خارجي                                                                                                    |
| إضافة طبقة من ملف.                                              | ملف GeoJSON (.json أو geojson).                                                                                                    |
| إضافة طبقة من الويب.                                            | موجز ويب GeoRSS                                                                                                    |
| إضافة طبقة من ملف أو سحب وإفلات الملف في<br>الخريطة.            | ملف تنسيق تبادل(gpx) GPS                                                                                                    |
| إضافة طبقة من ملف.                                              | مستند لغة تمييز (Keyhole (KML)                                                                                                    |
| استعرض طبقاتLiving Atlas   أو بحث عن طبقات<br>من Living Atlas . | ArcGIS Living Atlas of the World طبقات من                                                                                              |
| . Map Viewer في Map Viewer .                                    | ملاحظات الخر يطة                                                                                                    |
| استعراض طبقات الاشتراك.                                         | طبقات اشتراك السوق                                                                                                    |
| إضـافة طبقة من الويب.                                           | طبقة اتحاد المعلومات المكانية المفتوحة (OGC) خدمة معالم<br>الويب(WFS)                                                                  |
| إضافة طبقة من الويب.                                            | طبقة خدمة خريطة الويب (OGC (WMS                                                                                                    |
| إضافة طبقة من الويب.                                            | طبقة خدمة تجانب الخريطة على الويب(WMTS) OGC                                                                                            |
| بحث عن الطبقات من ArcGIS Online .                               | الطبقات العامة فيArcGIS Online                                                                                                    |
| إنشاء في Map Viewer أو بحث عن الطبقات المتاحة<br>لك في المؤسسة. | المسار                                                                                                    |
| إضافة طبقة من ملف.                                              | ملف الشكل (zip.)                                                                                                    |
| إضافة طبقة من ملف أو سحب وإفلات الملف في<br>الخريطة.            | ملف نصبي (txt.)                                                                                                    |
| إضافة طبقة من الويب.                                            | طبقات تجانب من موفر بيانات خارجي                                                                                                    |
| بحث عن الطبقات المتاحة لك في المؤسسة.                           | طبقات الويب المستضافة في المؤسسة<br>تشمل أنواع الطبقة طبقة المسقط الرأسي وطبقة المعالم وطبقة<br>صور الخريطة وطبقة الصور وطبقة التجانب. |

الجدول رقم (١) أنواع وطرق إضافة الطبقات إلى الخرائط

 **Living Atlas** 

**Living Atlas** وتشمل هذه الطبقات الصور والتوزيع الديموغرافي وغطاء الأرض وغيرها، وأغلب هذه الطبقات مجانية ويمكن عرضها من قبل الجميع ) <https://livingatlas.arcgis.com/en/browse/#d=2>

### ٩. إنشاء خريطة أساس والمشاركة بها مع الجميع عبر الانترنيت

إذا كنت ترغب في مشاركة الخريطة مع الجميع والتي تتضمن المحتوى المشترك، أو المحتوى الخاص ، بإمكانك إنشاء التطبيق وإعداده للسماح بالوصول المستند إلى الخريطة

إلى المحتوى من خلال اشتراك المؤسسة https://doc.arcgis.com/ar/arcgisonline/create-maps/choose-basemap.htm ١٠. إنشاء خرائط أساس متعددة الطبقات

يمكن إنشاء خريطة أساس متعددة الطبقات باستخدام طبقات تشغيلية في الخريطة، والطبقات التشغيلية هي الطبقات التي تتفاعل معها، والطبقات التي ترسم على فوق خريطة الأساس. وبتحريك الطبقات التشغيلية في مجموعة طبقات خربطة الأساس في لوحة ا**لمحتوبات**، يمكننا إنشاء خربطة أساس بطبقات متعددة. يمكن هنا استخدام طبقتين أو أكثر لاستخدامها معا كخلفية لخرىطتك، مثل طبقة صورة أساسية مع طبقة صورة لخريطة تشمل تسميات، أو الجمع بين طبقات أساس متعددة، مثل طبقة صورة الظلال مع طبقة صورة الخربطة الطبوغرافية.

### ٤) . دور خرائط الأساس في تطوير ودعم مشاريع نظم المعلومات الجغرافية

عند تنفيذ أي مشروع في نظم المعلومات الجغرافية، سواء كان لاختيار الموقع الأنسب لترخيص وبناء منشأة ما، أو لاختيار المسار الأنسب لشق طريق أو سكة حديد، أو لسلوك عربات الدفاع المدنى أو الاسعاف في حالات الطوارئ، أو لأعمال التحليل الطبوغرافي أو الهيدرولوجي، أو للتحليل الشبكي، أو ما شابه ذلك – يحتاج فريق العمل إلى الحصول على خرائط أساس لتتفيذ هذا المشروع، أو يضطر هو بنفسه إلى إنشائها وتضييع مزيد من الجهد والوقت.

يشار إلى أن الكثير من المهتمين والمختصين في مجال نظم المعلومات الجغرافية سمعوا بخرائط الأساس واستخدموها، لكن باعتقادي أن الذين تعرفوا عن قرب وأتقنوا العمل مع خرائط الأساس بحرفية، واستطاعوا أن يستفيدوا منها بالشكل الأنسب في مشاربعهم هم قلة، خاصة على مستوى وطننا العربي.

وبناء على ذلك تطرح هذه الورقة الأسئلة المشروعة التالية، وتحاول الإجابة عليها من أجل إغناء هذا الموضوع والاستفادة منه في دعم تنفيذ مشاريع نظم المعلومات الجغرافية في مختلف المجالات والمواضيع. وهذه الأسئلة هي:

### ١. ما هي خربطة الأساس؟

تعتبر خربطة الأساس بمثابة خربطة عادية، تستخدم كأساس وخلفية لطبقات خرائط المشروع للحصول على المعلومات اللازمة، وبمكن أن تكون خرىطة متجهة (توضيحية) Vector، أو خريطة شبكية (صور فوتوغرافية) Raster، وتحتوى على جميع المعلومات الجغرافية الأساسية حول المنطقة الجغرافية المصورة على الخربطة، من الارتفاع، والتضاريس، إلى الشوارع، والحدود السياسية، والشبكة المائية، والطرق، بالإضافة إلى المسقط الكارتوغرافي وشبكة الإحداثيات الجغرافية، وغيرها. بمعنى أخر هي خريطة، تحتوي على أهم المعلومات الجغرافية في المنطقة، وتساعد على دراسة موضوع المشروع وتحقيق أهدافه ومخرجاته. كما وتعتبر خريطة الأساس الوعاء أو

الميدان الجغرافي الذي تجري فيه دراسة موضوع مشروع نظم المعلومات الجغرافية، حيث يساعد

### دور خرائط الأساس في دعم وتنفيذ مشاريع نظم الملومات الجغرافية د. د. د. د. ناصر بن سعيد جابر آل زبنه

محتوى خريطة الأساس على تنزيل معالم موضوع الموضوع: طبوغرافية، جيولوجية، اقتصادية، المشروع إلى مواقعها الجغرافي الدقيق، والتوجه ملاحية، تضاريسية، ظلال، انحدارات. ٣) حسب على الخرائط، وربط المعالم مع بعضها البعض، والإمداد بالمعلومات اللازمة التي تساعد في عمليات الدراسة والتحليل والإخراج.

٢. ما هو محتوى خربطة الأساس؟

يختلف محتوى خريطة الأساس وفق نوعها، فمثلا خريطة الأساس الطبوغرافية تحتوي على: التضاريس، الشبكة المائية، الغطاء النباتي، المراكز السكانية، شبكة الطرق، أهم المراكز الاقتصادية. وخرائط المدن تحتوي على: الشوارع، والكتل السكنية، والمناطق الزراعية، والحدائق، والمراكز الحكومية، والتجاربة، والصحية، والتعليمية، والسياحية، وغيرها. أما خرائط الأساس بموضوع المشروع الصور فتحتوي على صورةٍ فضائية عن تفاصيل • المســاعدة فــي دراســة الموضـــوع الخـــاص محتوى سطح الأرض. مع الإشارة إلى أنه يتوفر للمشروع الآن الالاف من خرائط الأساس التخصصية • الـريط الجغرافـي لمعــالم المحتــوى الخــاص الفرعية، التي يحتوي كل منها على موضوع واحد أو أكثر فقط، مثل: الخرائط الجيولوجية، خرائط الشوارع، خرائط الظلال، خرائط الانحدارات، وغيرها.

### ٣. ما هي أنواع خربطة الأساس؟

تتنوع خرائط الأساس وفقا لعدة اعتبارات أهمها: ١) حسب الصيغة التي ترسم بها، وهنا لدينا نوعان من خرائط الأساس: الخرائط المتجهة Vector Maps مثل خرائط الشوارع والنقل والمواصلات، والخرائط الطبوغرافية، والخرائط الشبكية Raster Maps مثل الصور الفضائية والجوية ونماذج الارتفاعات الرقمية. ٢) حسب

طريقة العرض: ثنائية العرض، وثلاثية العرض 3d

٤. لماذا أحتاج إلى خربطة الأساس؟ يحتاج منفذو مشرعات نظم المعلومات الجغرافية خرائط الأساس من أجل عدة أمور أهمها:

- الحصول على خربطة خلفية لمنطقة الدراسة
- الحصول على المعلومات الجغرافية العامة عن المنطقة المصورة على الخريطة
- الحصول على معلومات جغرافية خاصة عن المنطقة المصورة على الخريطة
- تنزيل وتحديد مواقع معالم المحتوى الخاص
- 
- للمشروع
- مقارنــة المحتويـات المواضـيعية لـخرائط مختلفـة للمنطقة نفسها
	- المساعدة على التوجه على الخريطة
	- ه . هل خرائط الأساس متوفرة بشكل جيد؟

يتوفر في وقتنا الحاضر نتوع كبير في خرائط الأساس، وتنوعها يزداد مع تقنياتالإنترنت الناشئة ArcWeb و Google Earth على Google Earth، Services، وخرائط ArcGIS Server الخاصة. هذا وتحتوى مجموعة ArcGIS Online Basemaps على مجموعة كبيرة ومتنوعة من خرائط الأساس من Esri، والتي يمكن الوصول

إليها من ArcGIS Online، حيث يمكن استخدام خرائط الأساس كطبقات أساسية لدعم مجموعة وتوفر لنا خريطة الأساس خلفية جغرافية للمنطقة من خرائط الويب، أو تطبيقات خرائط الويب. وتنقسم خرائط الأساس عادة بالإضافة إلى مواضيعها أو مجالاتها إلى خرائط الأساس الاتجاهية Vector Base maps، وخرائط الأساس الشبكية Raster Base maps، ولكل واحد من هذه الأنواع استخدامات معينة.

> ٦. هل أحتاج إلى خرائط أساس ثنائية العرض أم ثلاثية العرض (مجسمة 3d)؟

غالبا يحتاج العاملون على مشاريع نظم المعلومات الجغرافية إلى خرائط الأساس ثنائية العرض 2d، وفي حالات قليلة خاصة يحتاجون إلى خرائط الأساس ثلاثية العرض 3d، مثل المقاطع الطبوغرافية، والمقاطع الجيولوجية. ومعظم خرائط الأساس المتوفرة حاليا تتتمي إلى ثنائي العرض، أما خرائط الأساس ثلاثية العرض (المجسمة) فهي قليلة جداً.

٧. كيف أحصل على خريطة الأساس المطلوبة؟ عندما نريد تنفيذ أ*ي* مشروع ف*ي* نظم

المعلومات الجغرافية، عن أي منطقة جغرافية في العالم، بإمكاننا من الواجهة أرك ماب ArcMap الوصول إلى خرائط الأساس التي توفرها لنا شركة ESRI بشكل مباشر Online، واختيار منها المطلوب، أنظر الشكل رقم (٨)، وذلك من خلال الضغط على أيقونة "إضافة البيانات Add Data"، ثم اختيار الأمر "إضافة خرائط الأساس Add Basemap"، أنظر الشكل رقم (٩)، فتضاف الخربطة المختارة إلى المشروع بالواجهة أرك ماب

كطبقة يمكن إظهارها وإخفاؤها متى نشاء. هذا التي نرغب في عرضها داخل الخريطة. مع الإشارة إلى أنه عند إنشاء خريطة جديدة، يمكننا اختيار أي خريطة أساس نريد استخدامها، كما يمكننا تغيير خريطة أساس الخريطة الحالية في أي وقت، باستخدام معرض خرائط الأساس، أو الطبقة الخاصة بنا كخريطة أساس. كما ويمكننا أيضاً إنشاء خريطة أساس تحتوي على طبقات متعددة من جزء المحتويات فيMap Viewer .

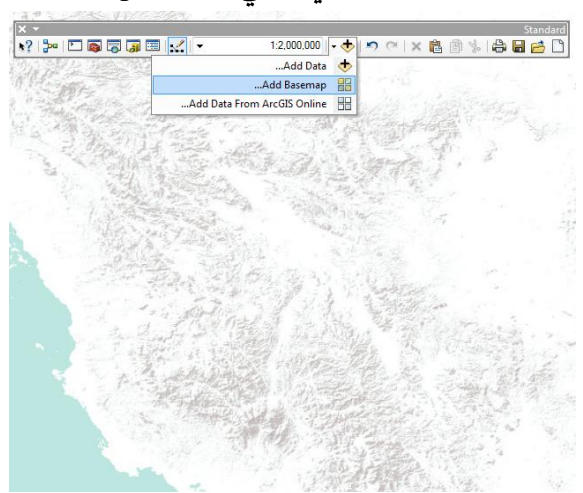

الشكل رقم (٨) نافذة إضافة خرائط الأساس بشكل

مباشر من قبل شركة ESRI

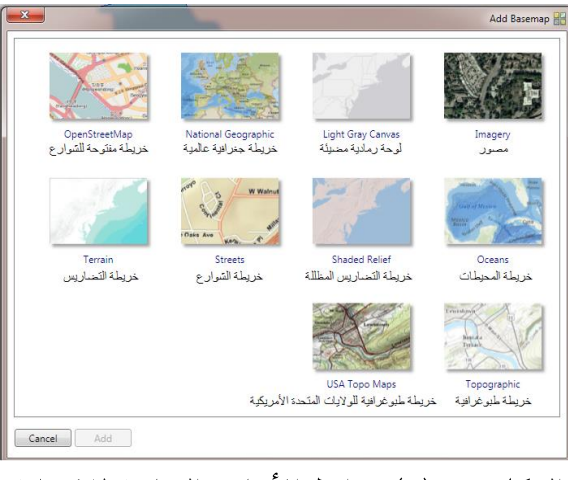

الشكل رقم (٩) خرائط الأساس المتاحة للإضافة بشكل مباشر من قبل شركة ESRI

٨. كيف أختار خربطة الأساس المناسبة؟

عند إجراء أي مشروع نظم معلومات جغرافية تبرز المسألة المتعلقة بالاختيار المناسب لخريطة الأساس للمشروع، وذلك بما يتناسب وموضوع وأهداف المشروع المذكور، وهنا تظهر العديد من الأسئلة المرتبطة بذلك والتي لا بد من الإجابة عليها، من هذه الأسئلة : أي خريطة أساس يجب أن أختار للاستخدام ؟، هل خريطة أساس واحدة كافية، أم يتطلب المشروع اختيار عدة خرائط أساس ؟، هل تدعم خريطة الأساس المختارة إمكانية للمستخدمين على تكبير الخربطة إلى مقاييس كبيرة جدا؟، هل تحتاج خربطة الأساس إلى تضمين بيانات خطوط الكنتور أو الارتفاع ؟، هل يجب أن تظهر خربطة الأساس بالألوان، أم بالأبيض والأسود ؟، هل يجب تبسيط خربطة الأساس بحيث يتم عرض بيانات المشروع بشكل أكثر وضوحا ؟.

٩. مــا هـي الميــزات التــي ترغـب أن تكــون فــي خريطة الأساس؟

باعتقـادي الممـيـزات التـي يرغـب بـأن تكـون فـي خرائط الأساس بالنسبة لجميع العاملين في مشاريع نظم المعلومات الجغرافية يمكن أن تكون الآتي:

- إتاحة خرائط الأساس بشكل سهل للجميع على الانترنيت، ضـمن ضـوابط وشـروط منطقيـة معينة.
- **-** التنوع أكثر بمواضيع خرائط الأساس المتوفرة حاليا لكي تلبي احتياجات معظم العاملين في مشاريع نظم المعلومات الجغرافية، علـى مختلف مشاربهم، ومجالاتهم، وتخصصاتهم:

الهندســة، الطــب، الزراعــة، الاقتصـــاد، الخدمات، الجغرافيا، .....

- ضرورة إتاحة خرائط الأساس بالشكل الرقمي **-** الذي يسمح بإضافة طبقة أو أكثر منها إلى المشروع الخاص بنظم المعلومات الجغرافية، للاستفادة منهــا بشـكل مباشــر فــى دراســة المحتوى الخاص (موضوع) للمشروع.
- الدقــة الـعاليــة التــي يـجـب أن تتمتــع بـهـا خـرائط الأساس لكى تكون البيانات والمخرجات دقيقة وصحيحة.
- أن تكــون خــرائط الأســاس محملـــة بصـــيغ الملفــات الســـهلة والعامـــة، التـــي يمكــن أن تتماشى مع جميع برامج نظم المعلومات الحغرافية.
- ضرورةِ أن تسمح خرائط الأساس بالتكبير إل*ي* حد كبير دون أن تتشوه، وذلك للاستفادة منها في دراسة المناطق صغيرة المساحة.
- ضرورةِ أن يكون محتوى خرائط الأساس غنيا<sup>ً</sup> وتفصيلياً، لكي يلبي معظم احتياجات العاملين في مشاريع نظم المعلومات الجغرافية.
- **ضرورةِ** أن تكون خرائط الأساس مرنـة وتسمح بالتعديل، والتحديث، والترميز .
- ضرورة إتاحة البيانات الوصفية الموجودة في **-** Attribute Tables
	- 5( النتائج والتوصيات

من خلال دراسة موضوع خرائط الأساس في هذه الورقة العلمية تم الوصول إلى النتائج التالية: ١. خرائط الأساس متوفرة نوعا ما، وبمواضيع ArcGIS Online

basemap يمكن لأى شخص أن يسجل بالموقع ويحصل على الخرائط المتاحة. كما أنها متوفرة أيضاً في مواقع أخرى متخصصة.

- ٢. معظم خرائط الأساس المتوفرة حاليا غير قابلة للتعديل أو التحديث.
- ٣. لا يوجد الآن أي شركة، أو مؤسسة عربية تعني بخرائط الأساس وتتيحها للمستخدمين.
- ٤. تنفيذ مشاريع في نظم المعلومات الجغرافية تستفيد من خرائط الأساس على مستوى الوطن العربي قليل جدا.
	- ومن التوصيات نقترح الآتي:
- ١. تشجيع الشركات والمؤسسات العربية المختصة في الخرائط ونظم المعلومات الجغرافية على جمع نتائج الأعمال والمشاريع التي تنجز في هذا المجال، سواء على المستوى المحلي، أو الإقليمي، أو العالمي، وإتاحتها لجميع المستخدمين.
- ٢. ضرورة إعداد وتصميم خرائط أساس لكل دولة من الدول العربية من قبل الشركات والجهات المختصة المسؤولة وإتاحتها لجميع المستخدمين وخاصة الطلاب والباحثين والعاملين في الدوائر الحكومية والخاصة، مما يدعم تنفيذ مشاريع نظم المعلومات الجغرافية وبطورها في مختلف المجالات.

٢. ضرورةٍ تطويرٍ خرائط الأساس لجعلها أكثر مرونة، وقابلة للتعديل والتحديث والترميز . ٤. ضرورة وجود خرائط الأساس باللغة

العرىية.

### 6( املزاجع

- 1. Gregor Levin, Martin Rudbeck Jepsen, Morten Blemmer, 2012, BASEMAP, Technical documentation of a model for elaboration of a land-use and landcover map for Denmark.
- 2. Michael Fashoway & Erin Geraghty Montana Base Map Service Center 2010 MAGIP Technical Session October 28, 2010, Base Maps: Creating, Using & Participating.
- 3. C.P.J.M. van Elzakker, W.P.E. van de Berg, 2010, TOPOGRAPHIC BASE MAPS FOR PHYSICAL PLANNING MAPS: USER RESEARCH FOR GENERALIZATION.
- 4. J. Muggah, D.
- 5. REFERENCES Beaudoin, J., 2008. OMG in ArcticNet. Department of Geodesy and Geomatics Engineering. University of New Brunswick [online] 01 February 2009. [http://www.omg.unb.ca/Projects/Arc](http://www.omg.unb.ca/Projects/Arctic/index.html) [tic/index.html.](http://www.omg.unb.ca/Projects/Arctic/index.html)
- 6. Brucker, S., 2008. C.S.L. Heron. Department of Geodesy and Geomatics Engineering. University of New Brunswick [on-line] 01 February 2009. [http://www.omg.unb.ca/Heron/CSL\\_](http://www.omg.unb.ca/Heron/CSL_Heron.html) [Heron.html.](http://www.omg.unb.ca/Heron/CSL_Heron.html)
- 7. Elias, M., J. Elson, D. Fisher, J. Howell, 2008. "Do I Live in a Flood Basin?" Synthesizing Ten Thousand Maps. CHI 2008 Proceedings, April 5-10, 2008, Florence Italy. Pp. 255- 264.

دور خرائط الأساس في دعم وتنفيذ مشاريع نظم الملومات الجغرافية مستخدمة د. ناصر بن سعيد جابر آل زبنه

[https://factfinder.census.gov/help/en/](https://factfinder.census.gov/help/en/selecting_a_basemap.htm) selecting a basemap.htm [https://www.srbc.net/portals/susqueh](https://www.srbc.net/portals/susquehanna-atlas/data-and-maps/) [anna-atlas/data-and-maps](https://www.srbc.net/portals/susquehanna-atlas/data-and-maps/)/ [http://philgis.org/general-country](http://philgis.org/general-country-datasets/country-basemaps)[datasets/country-basemaps](http://philgis.org/general-country-datasets/country-basemaps) [https://livingatlas.arcgis.com/en/bro](https://livingatlas.arcgis.com/en/browse/#d=2)  $wse/#d=2$ [https://www.usgs.gov/news/usgs-](https://www.usgs.gov/news/usgs-topo-base-map-updates)

[topo-base-map-updates](https://www.usgs.gov/news/usgs-topo-base-map-updates)

8. Muggah, J. 2008. How to add Google Maps to a Website. [online] 17 October 2008 to 13 February 2009. [http://www.omg.unb.ca/~jmuggah/.](http://www.omg.unb.ca/~jmuggah/) [https://data.linz.govt.nz/data/categor](https://data.linz.govt.nz/data/category/basemaps/)

#### [y/basemaps](https://data.linz.govt.nz/data/category/basemaps/)/

[https://viewer.nationalmap.gov/help/](https://viewer.nationalmap.gov/help/3.0%20TNM%20Base%20Maps.htm) [3.0%20TNM%20Base%20Maps.htm](https://viewer.nationalmap.gov/help/3.0%20TNM%20Base%20Maps.htm)